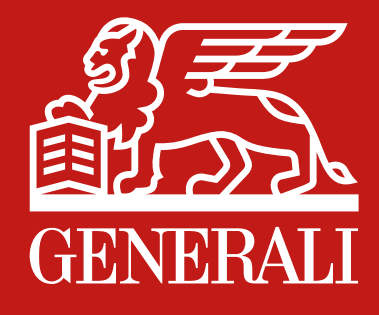

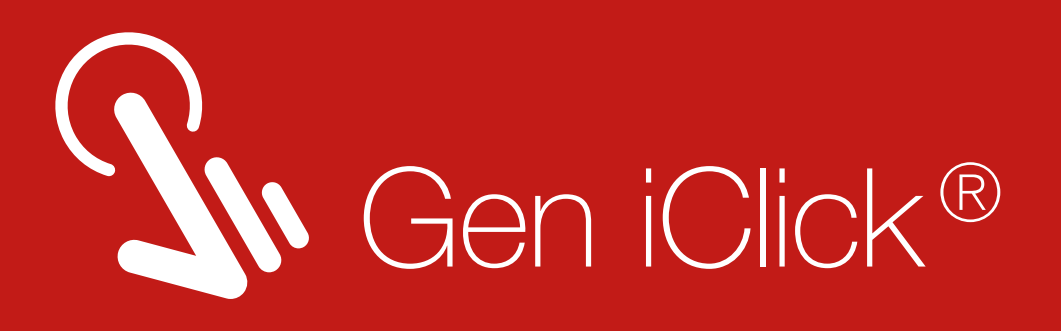

## Doctor consultation during COVID-19 pandemic just got easier.

Download Gen iClick and get Dokter Leo Telemedicine service now!

Dokter Leo, a Free online Telemedicine service for Generali customer, only on Gen iClick app.

Scroll to see

## the guide

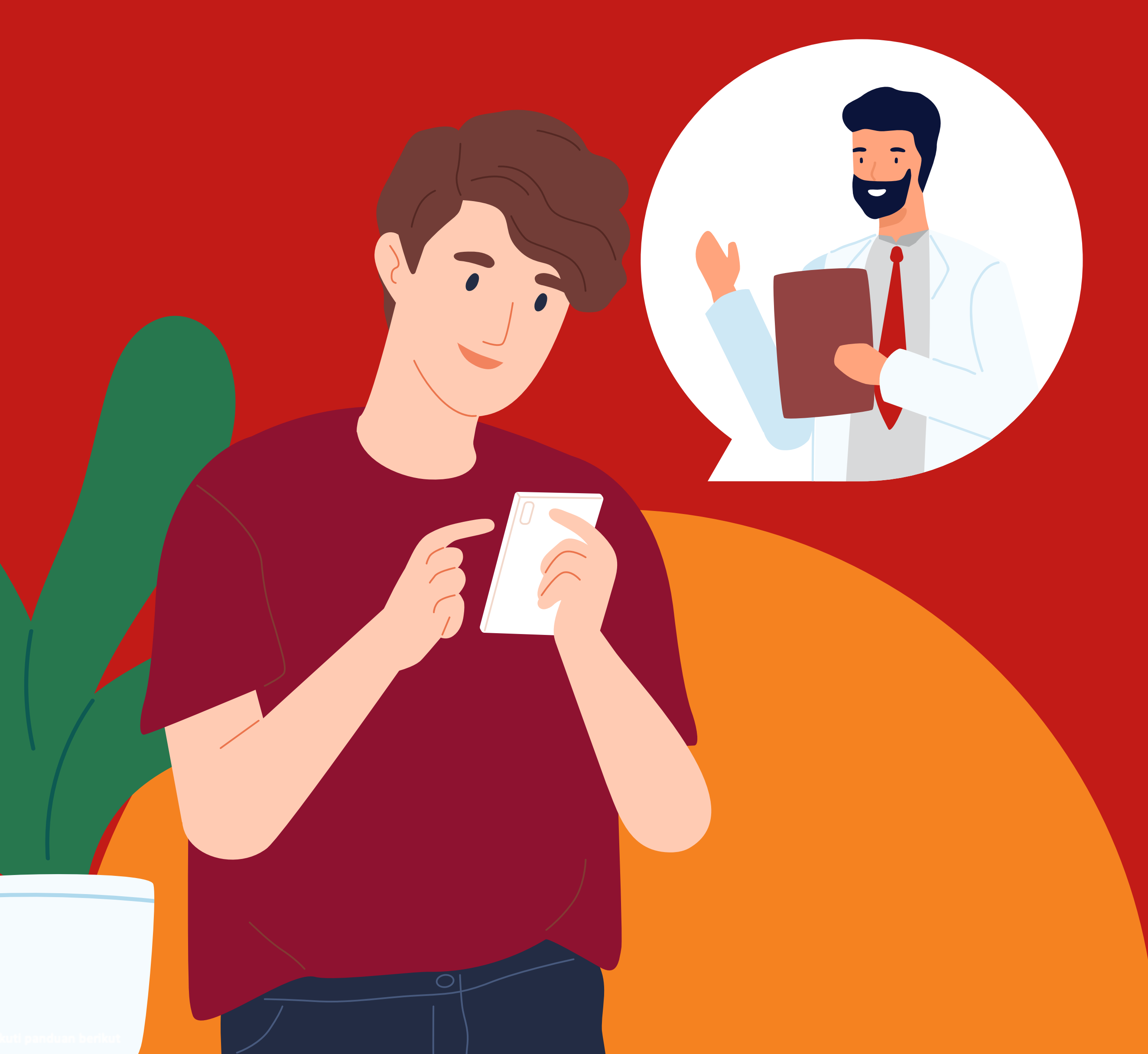

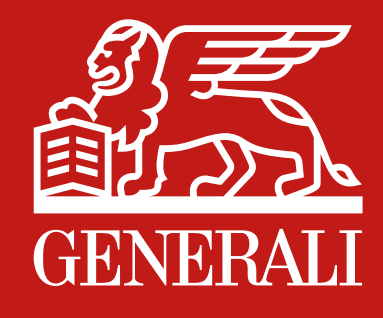

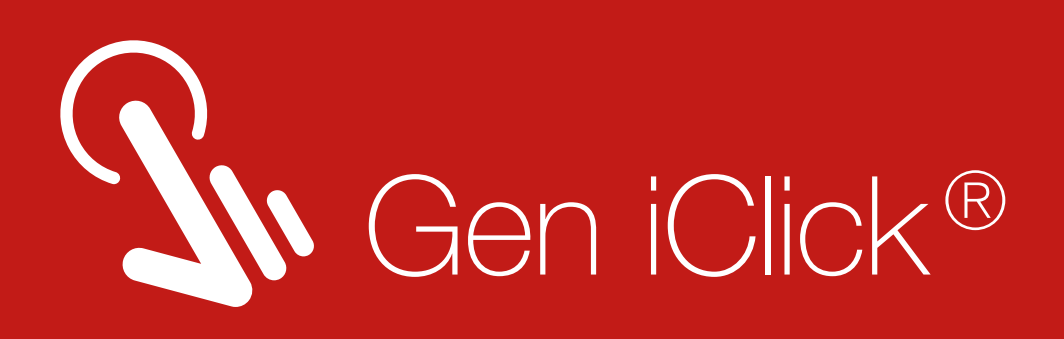

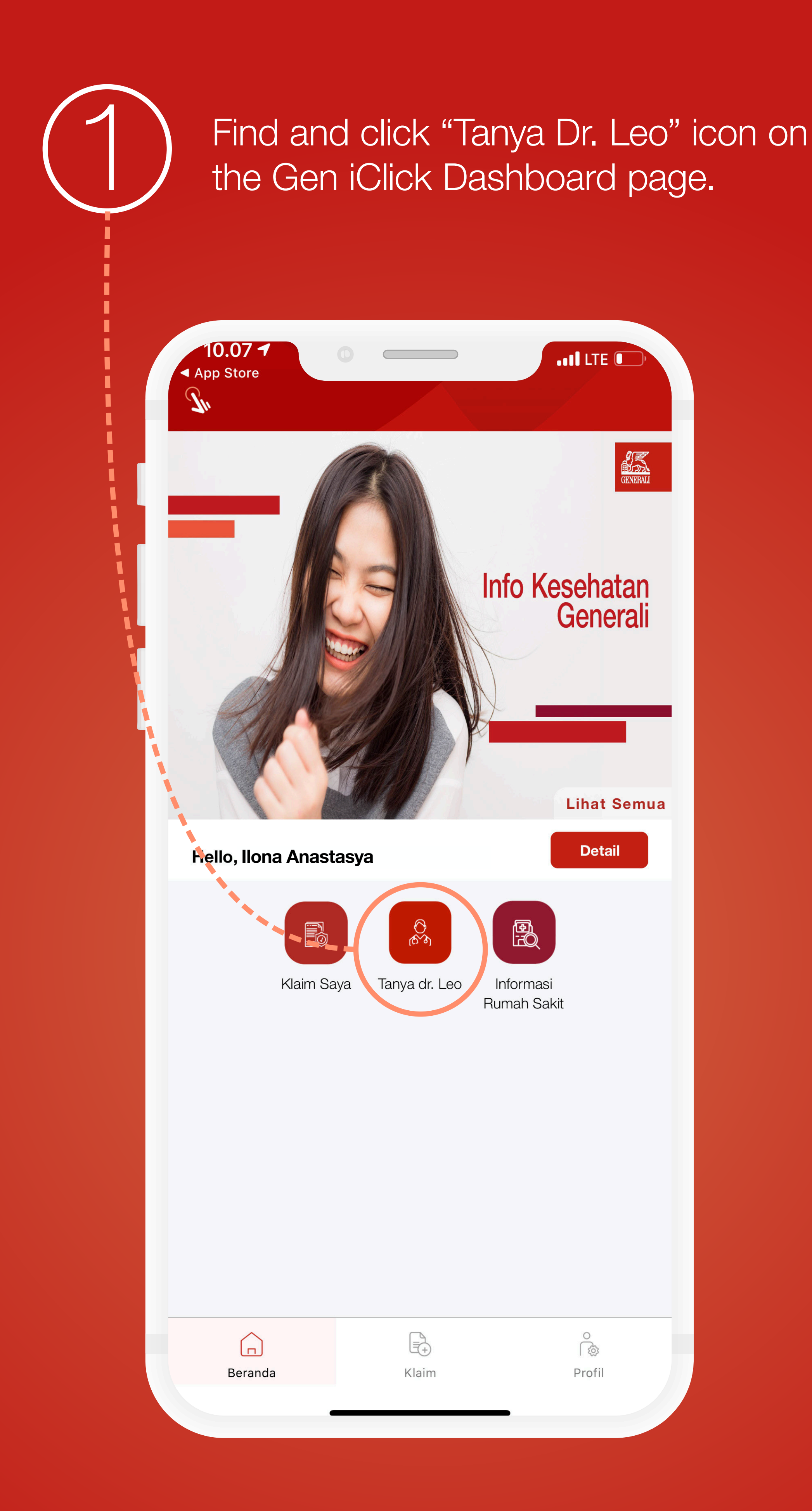

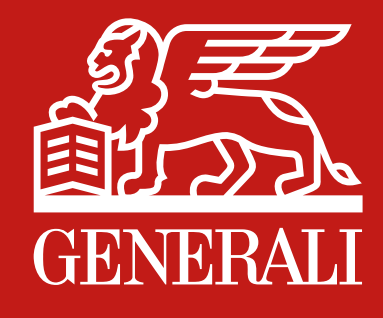

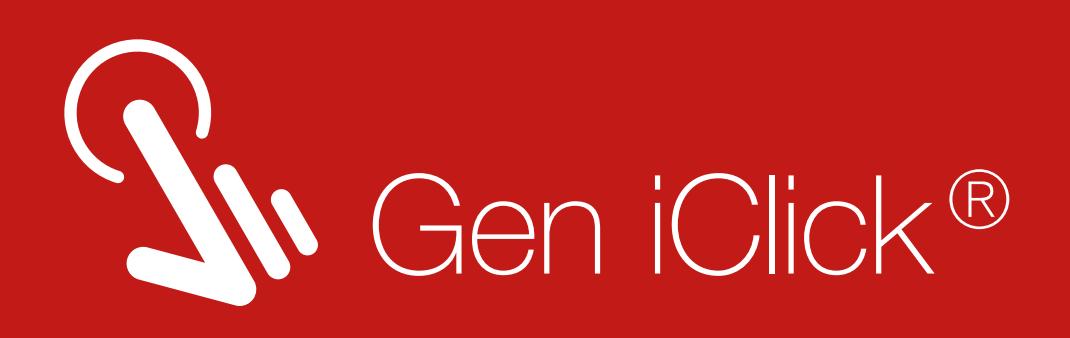

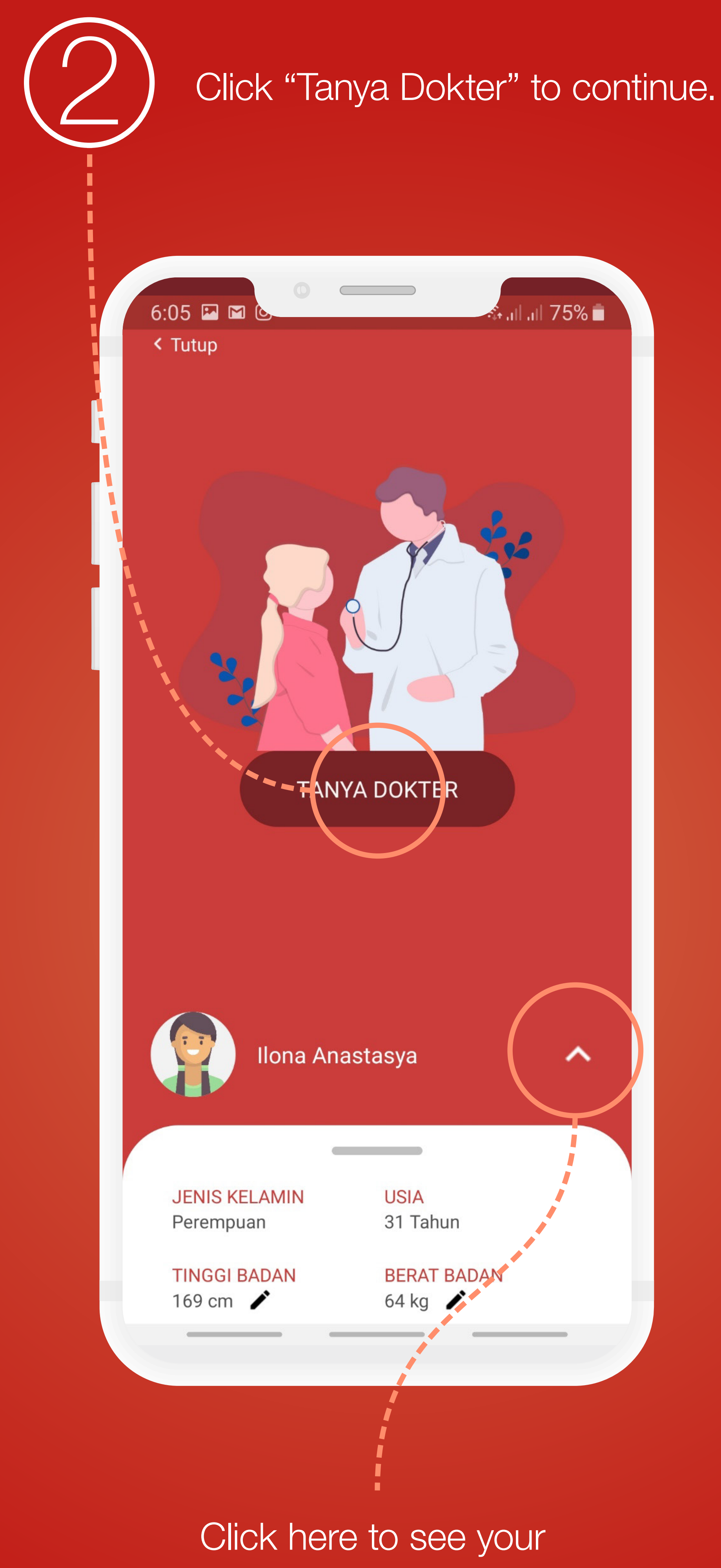

personal details.

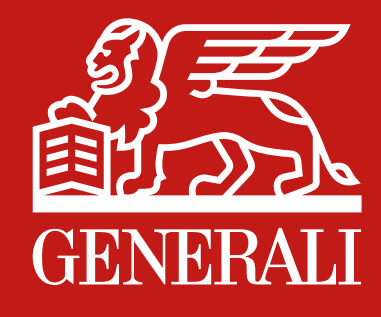

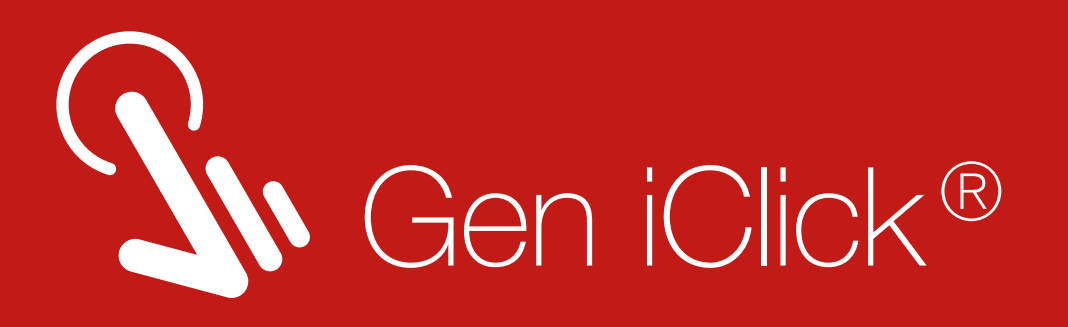

Please select to whom the doctor consultation is assigned to, for yourself or a family member?

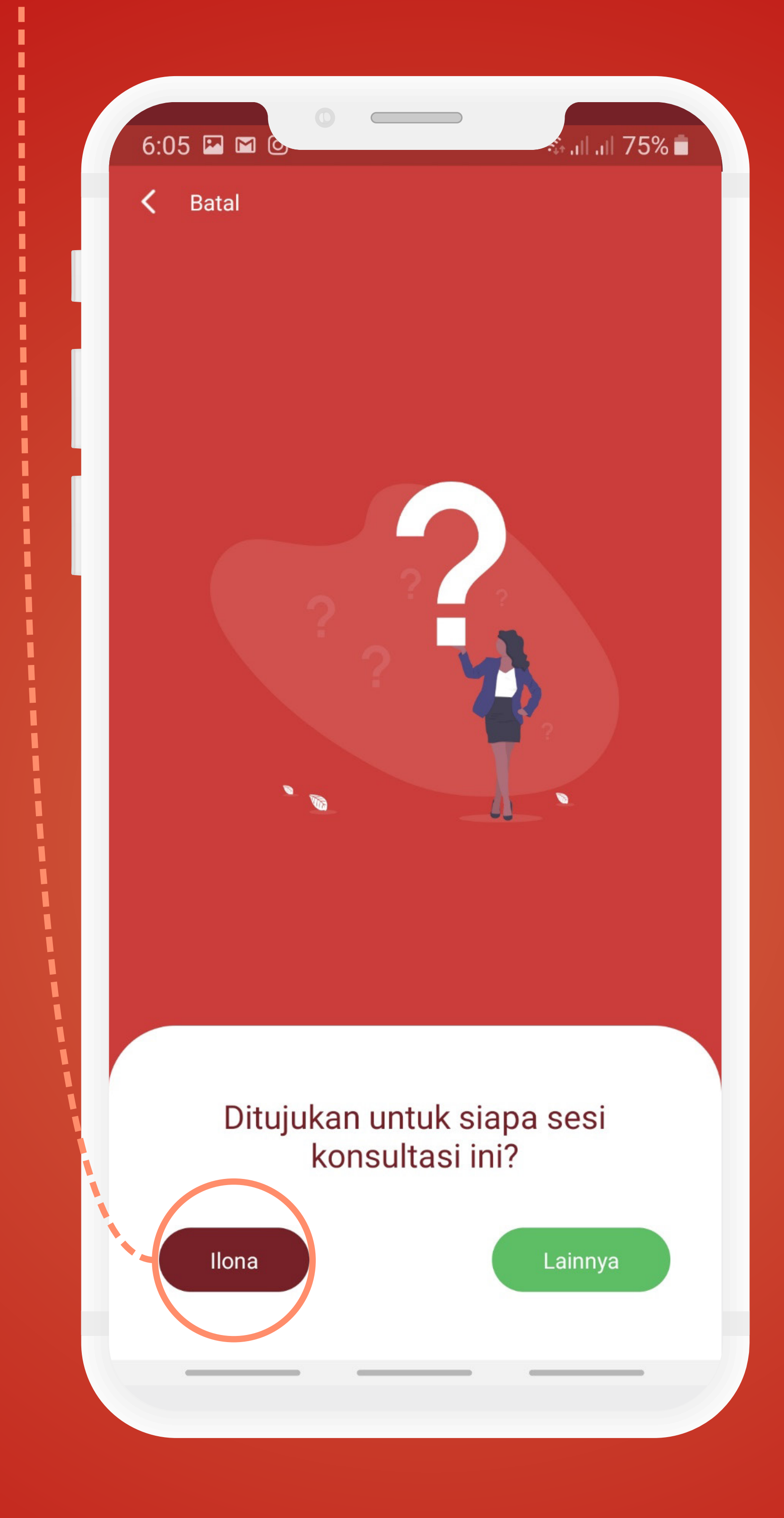

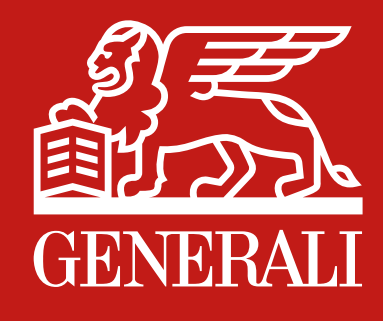

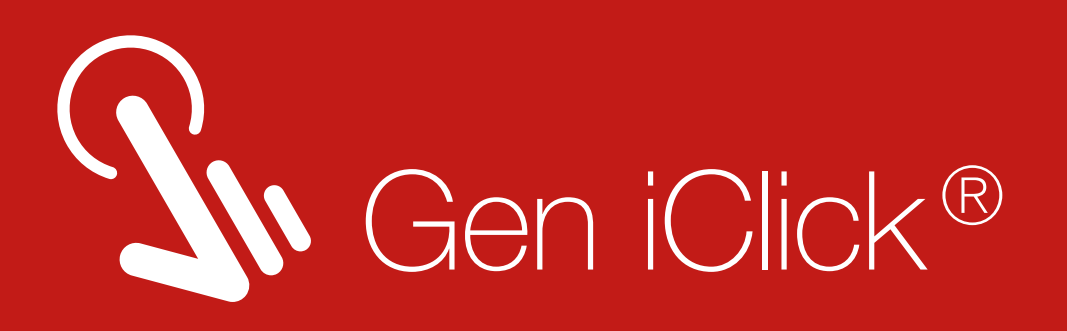

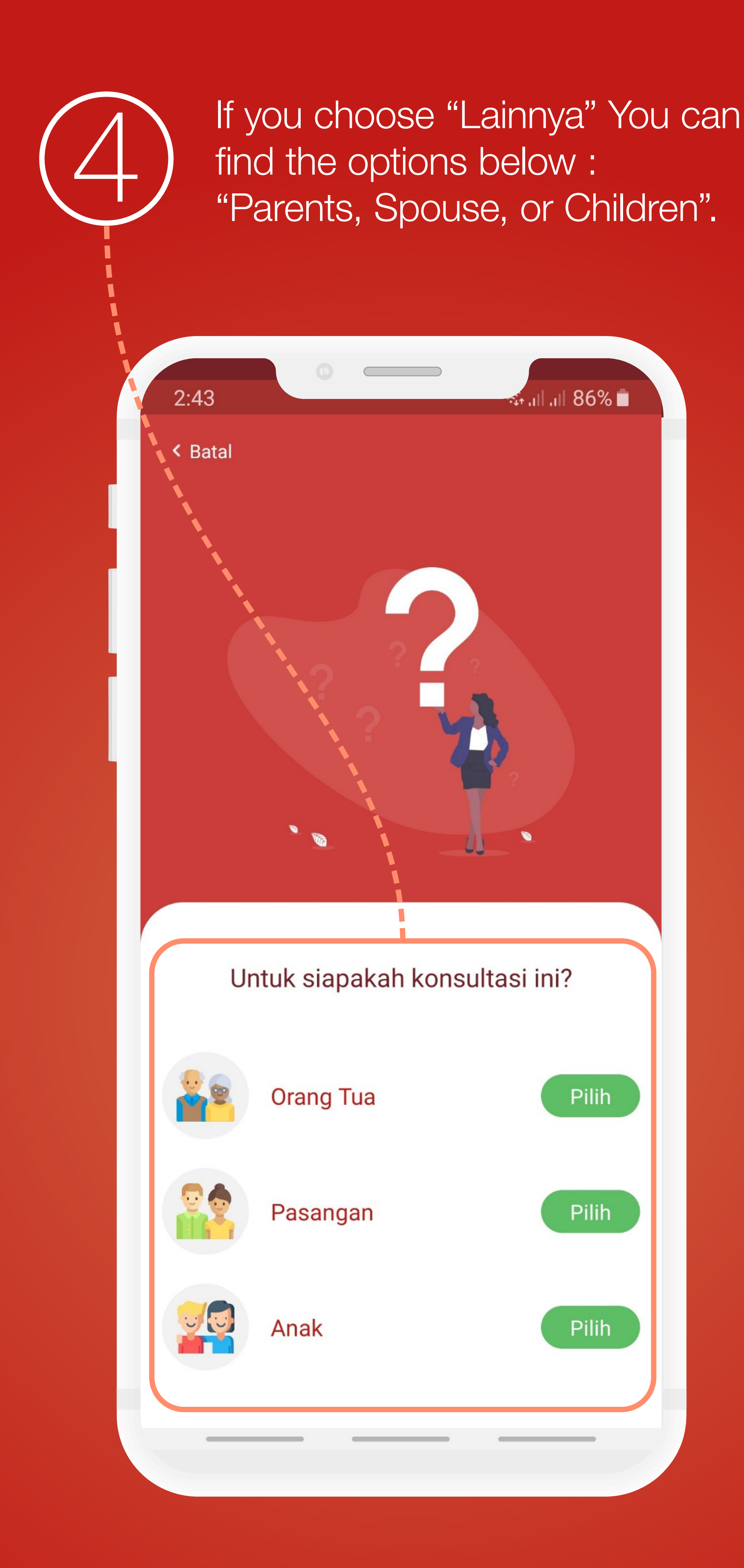

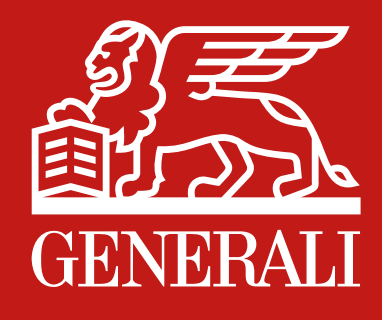

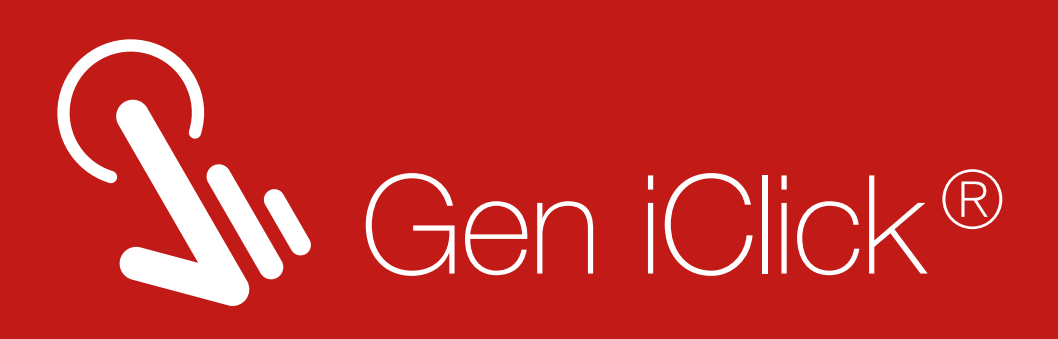

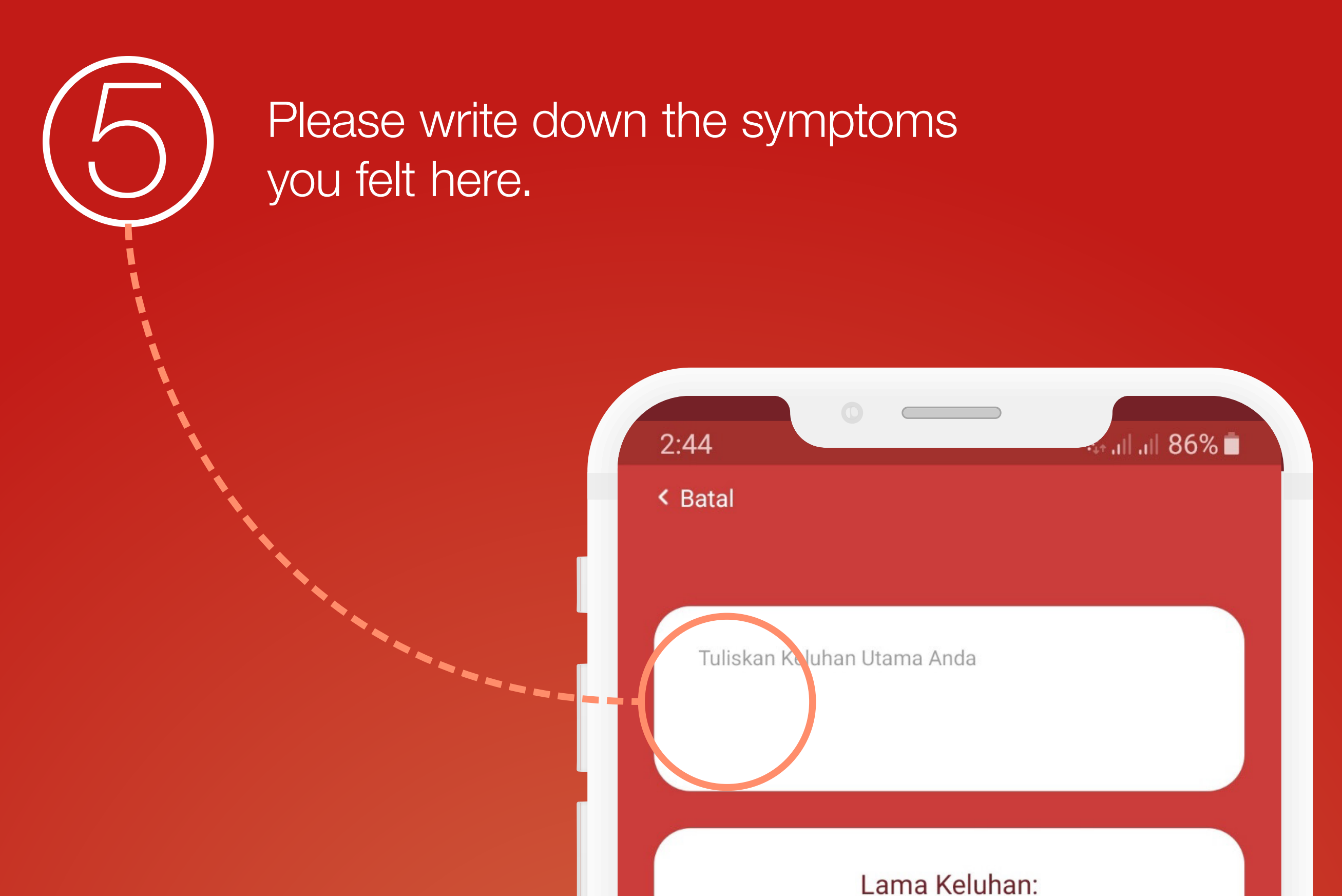

Choose the duration of symptoms.

If there's additional symptoms, you can choose from the options below.

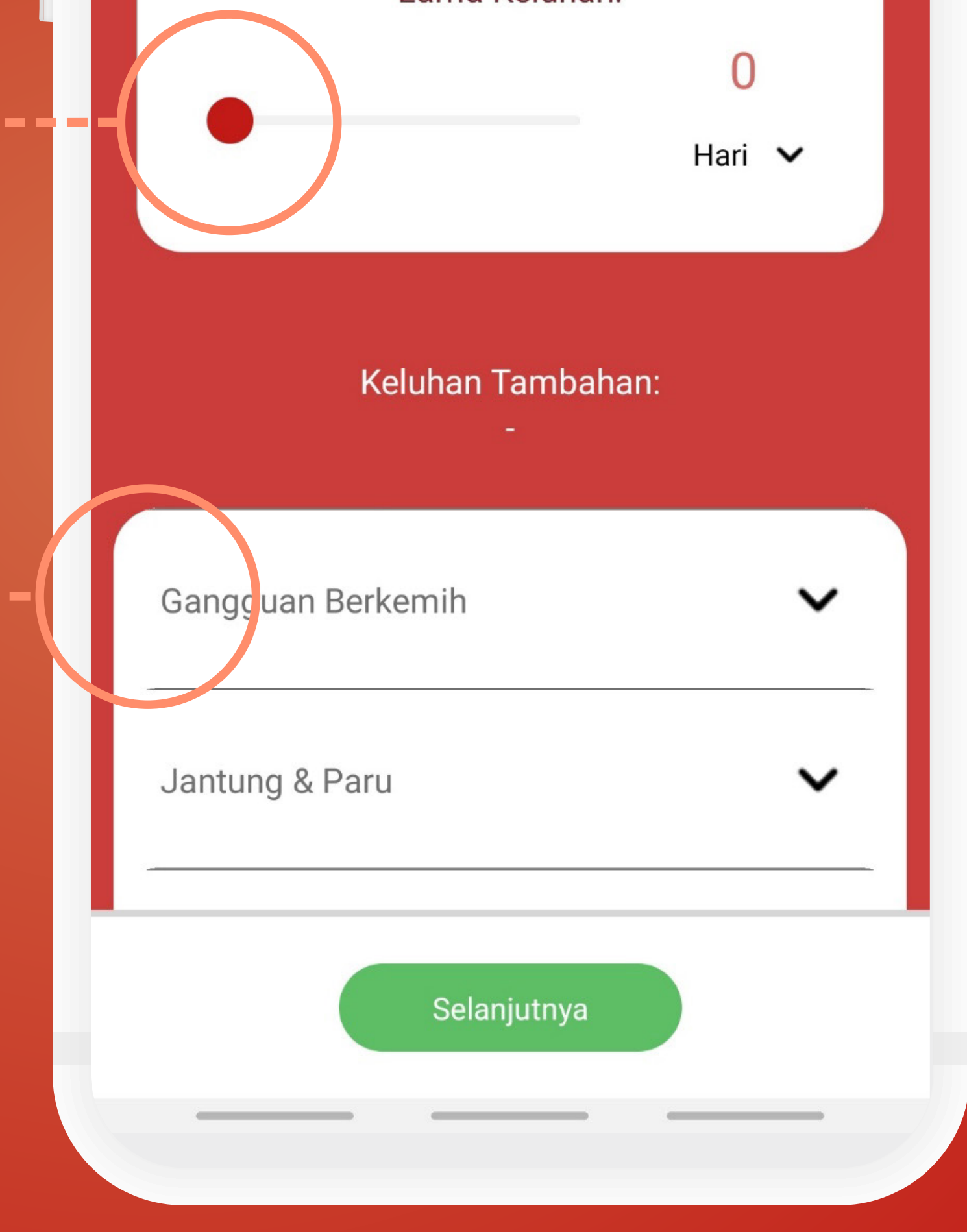

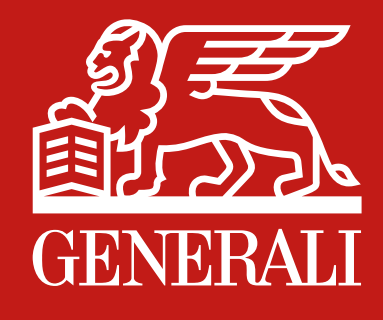

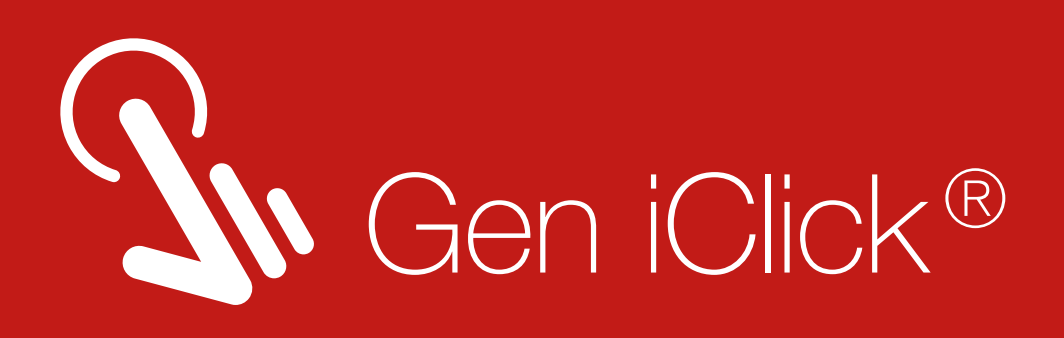

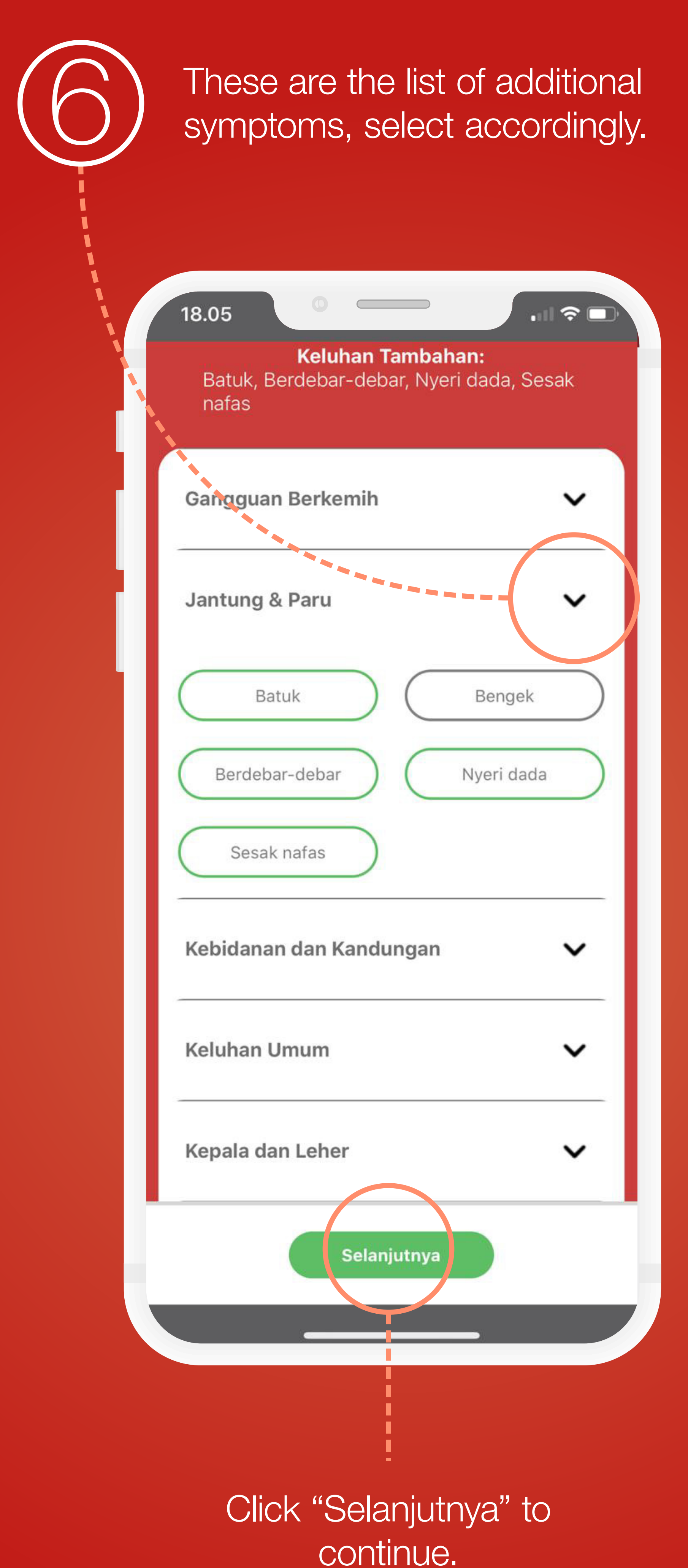

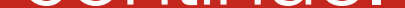

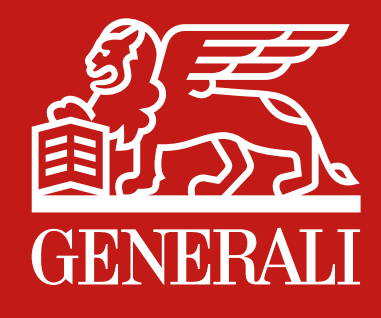

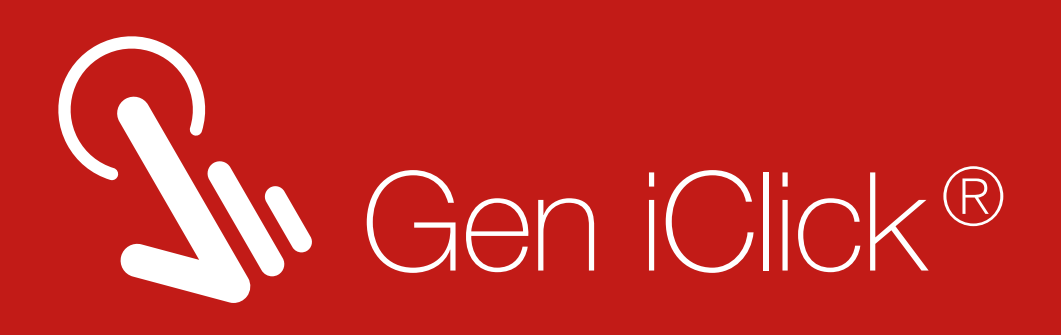

Please read the terms and conditions. Then click "Setuju" to approve and continue with doctor consultation.

 $2:44$ 

< Batal

П П П

> П П L ī

п П П

 $\blacksquare$ 

١

**● 86% | 11.1 86%** 

Penjelasan dan Persetujuan

Fitur ini tidak dapat digunakan untuk mendapatkan kepastian diagnosis pribadi penyakit atau kondisi yang sedang anda derita. Percakapan dalam aplikasi ini tidak dapat menggantikan konsultasi dengan dokter secara langsung maupun dalam pemberian obat. Dokter kami tidak menegakan diagnosis dan tidak memberikan resep obat. Platform ini hanya memberikan kemungkinan-kemungkinan penyakit/kondisi tertentu yang

dapat terjadi serta saran mengenai penanganan awal atau edukasi.

Untuk kondisi darurat, seperti namun tidak terbatas pada : nyeri kepala hebat, nyeri dada hebat, sesak nafas berat, gejala stroke, dan penurunan kesadaran kami sarankan untuk segera mencari pertolongan ke Instalasi/Unit Gawat Darurat Rumah sakit terdekat.

Dengan menekan tombol "saya setuju" di bawah, anda menyetujui seluruh syarat dan ketentuan yang berlaku.

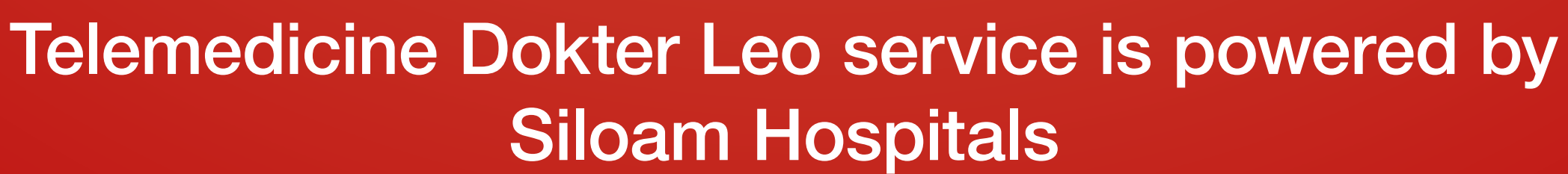

Setuju

**Tolak** 

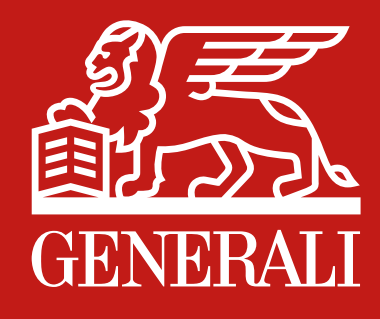

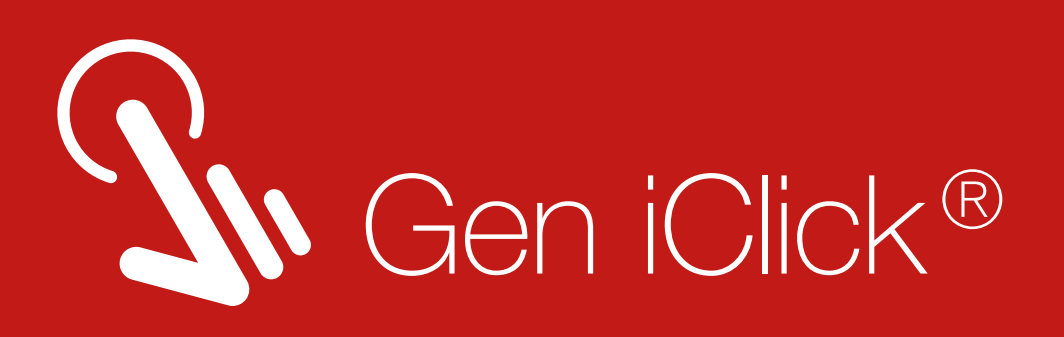

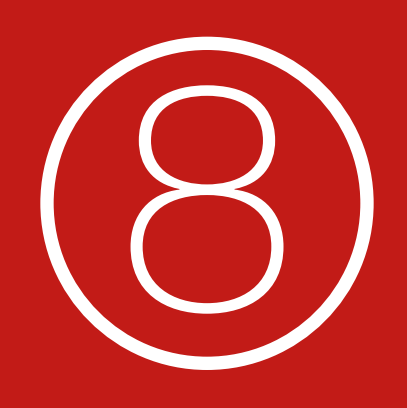

Please hold for a moment, the system is analysing your symptoms and connecting<br>you with the appropriate doctor.

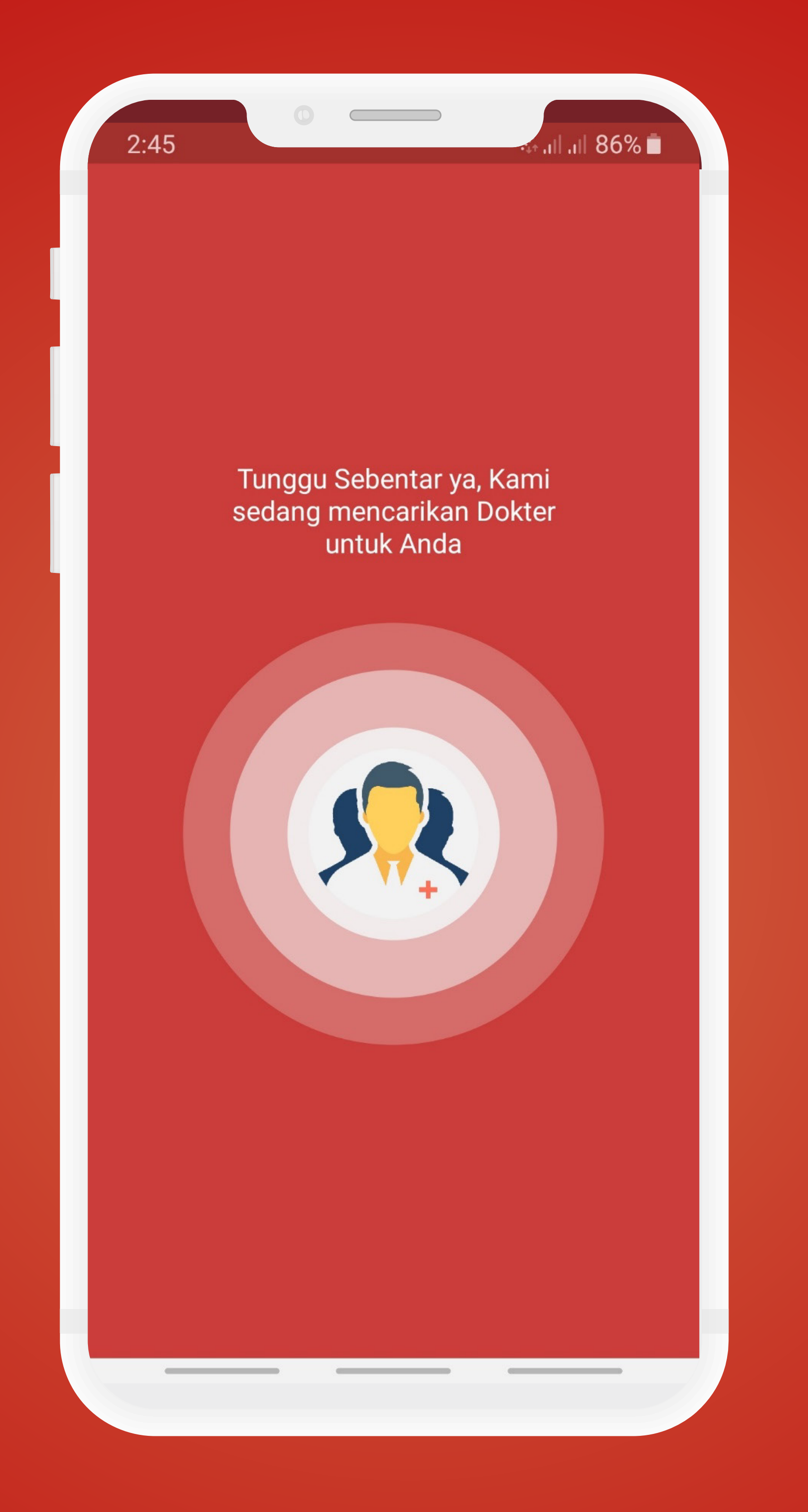

Click the camera button if you want to add visual proof of your medical symptom. You

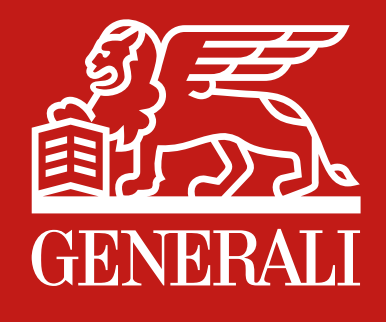

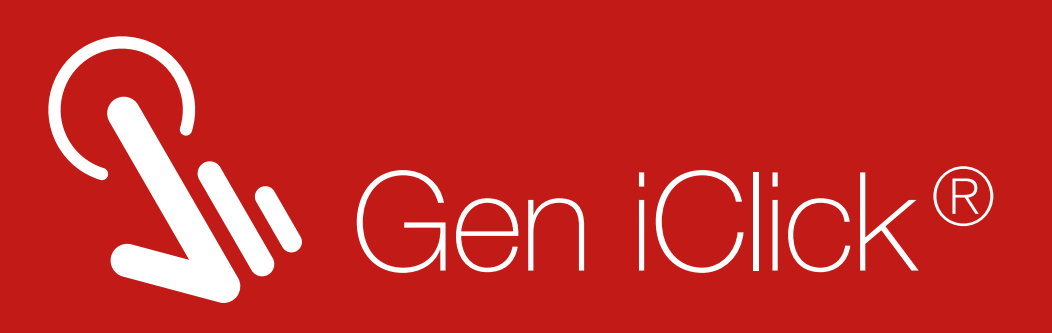

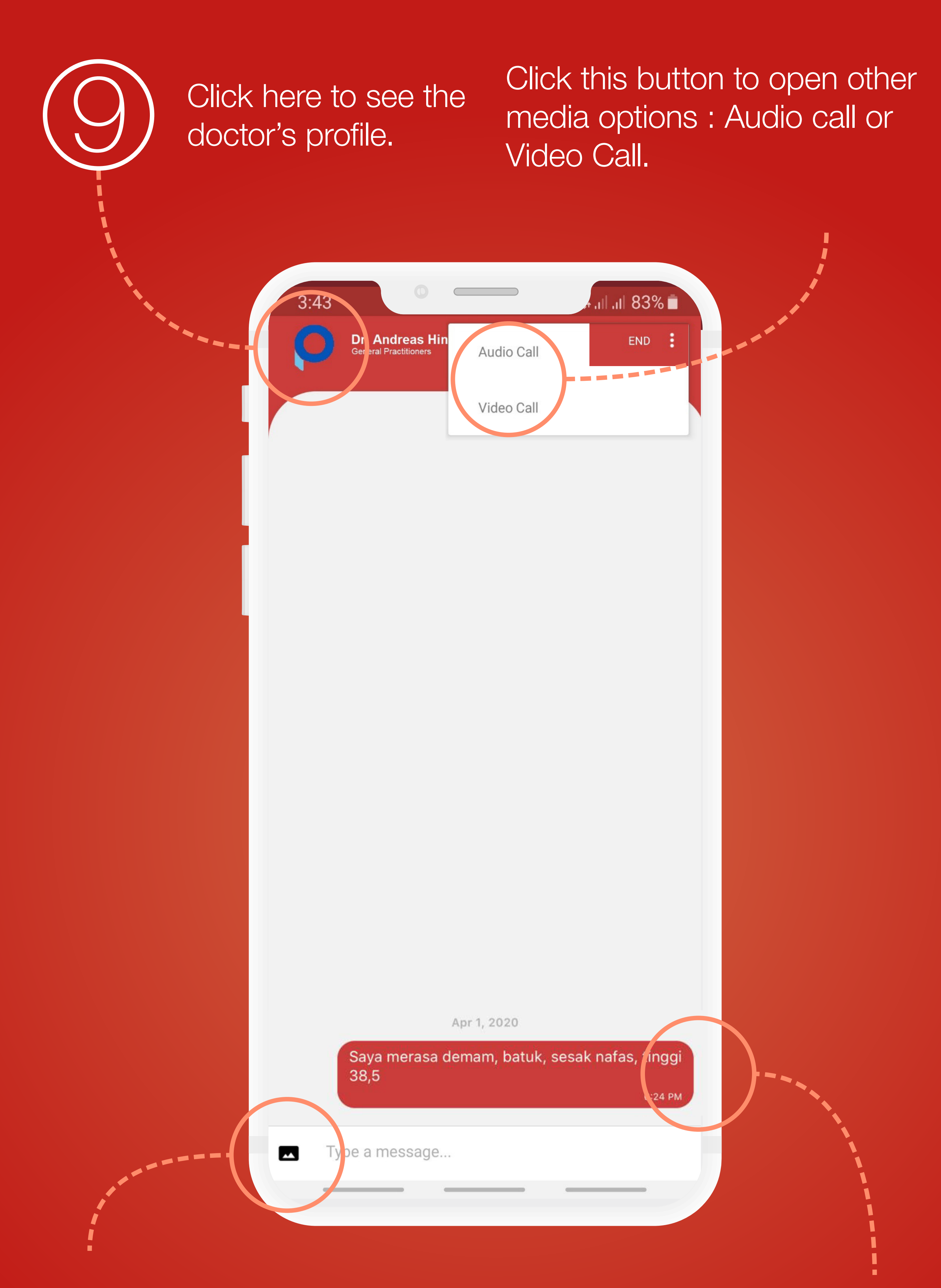

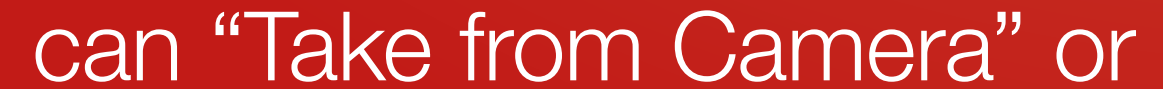

## "Select from Gallery".

Your reported symptom will be automatically shown here.

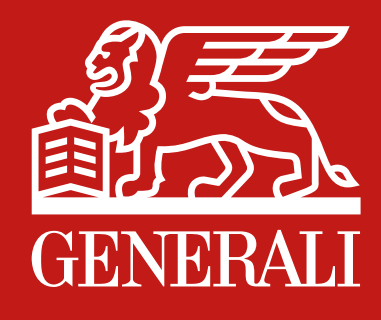

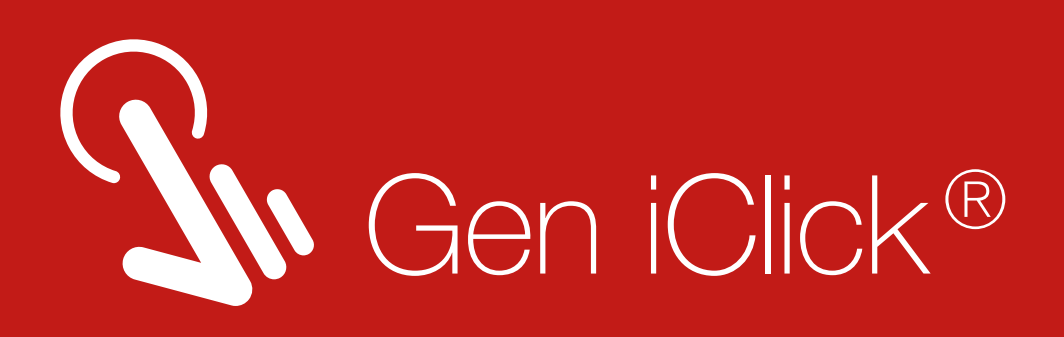

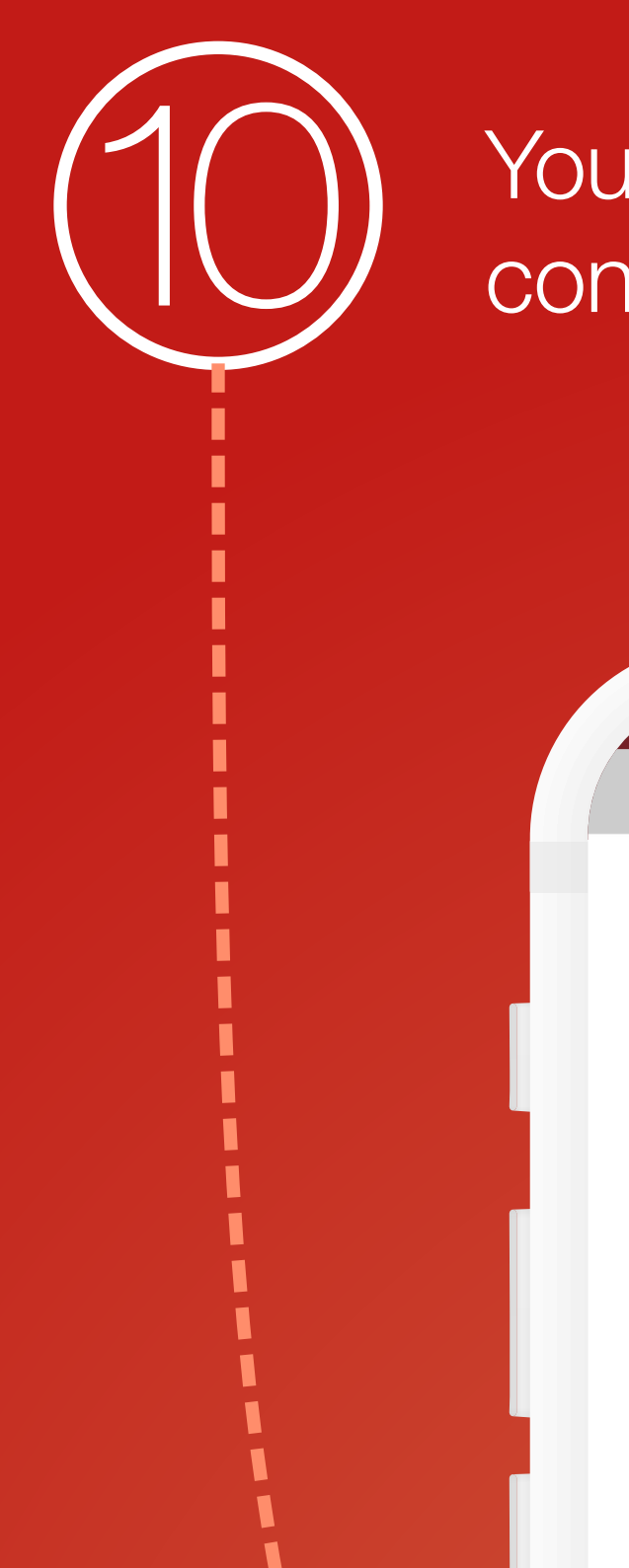

You can change and select option for doctor<br>consultation in here too.

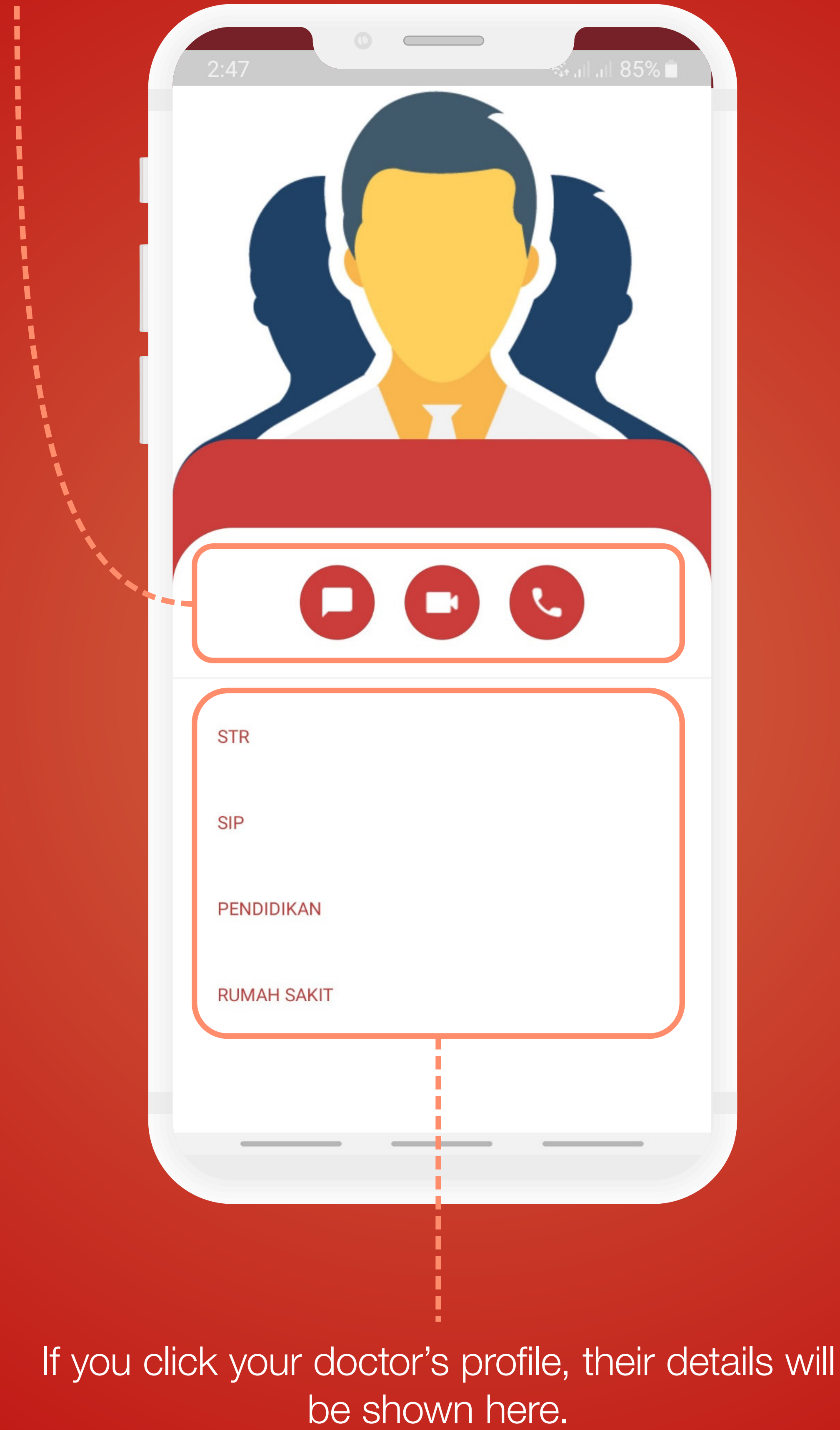

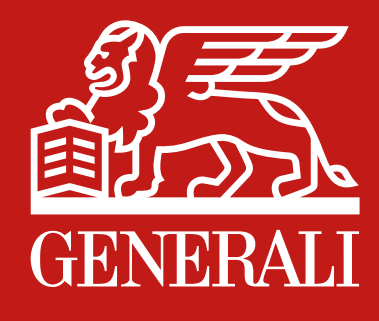

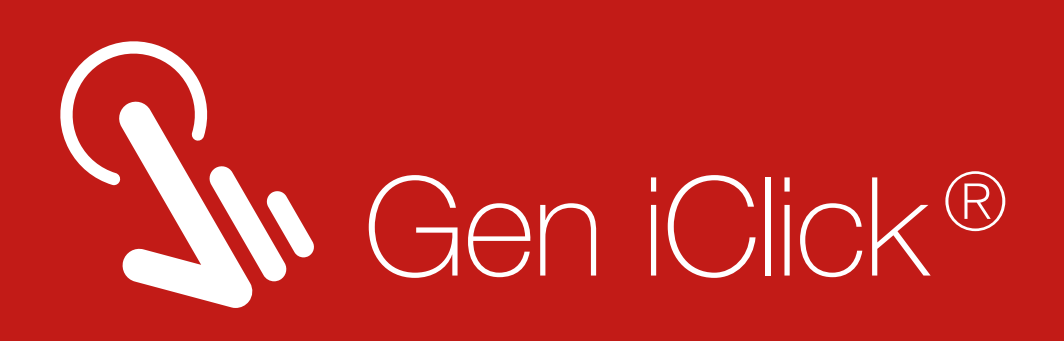

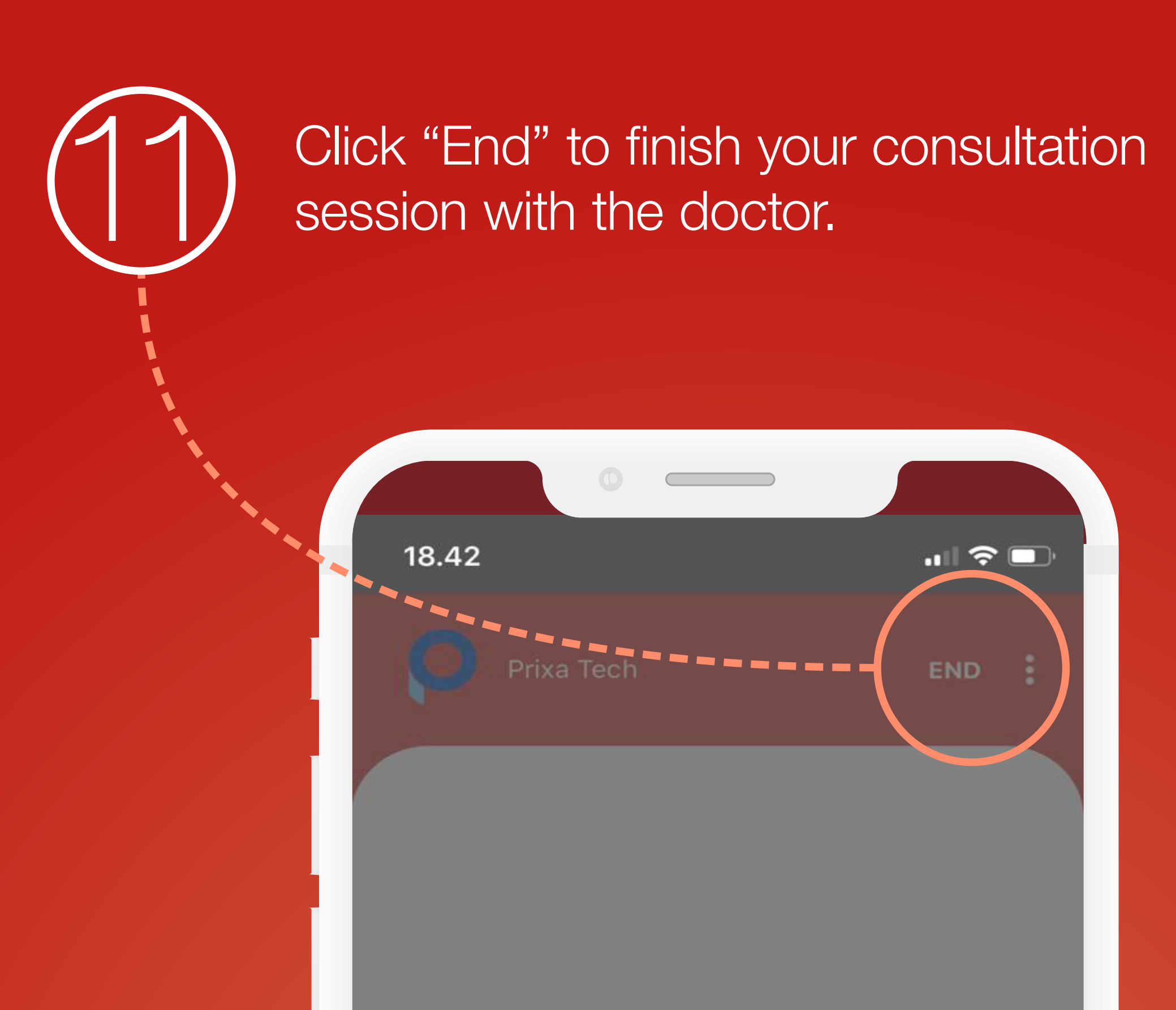

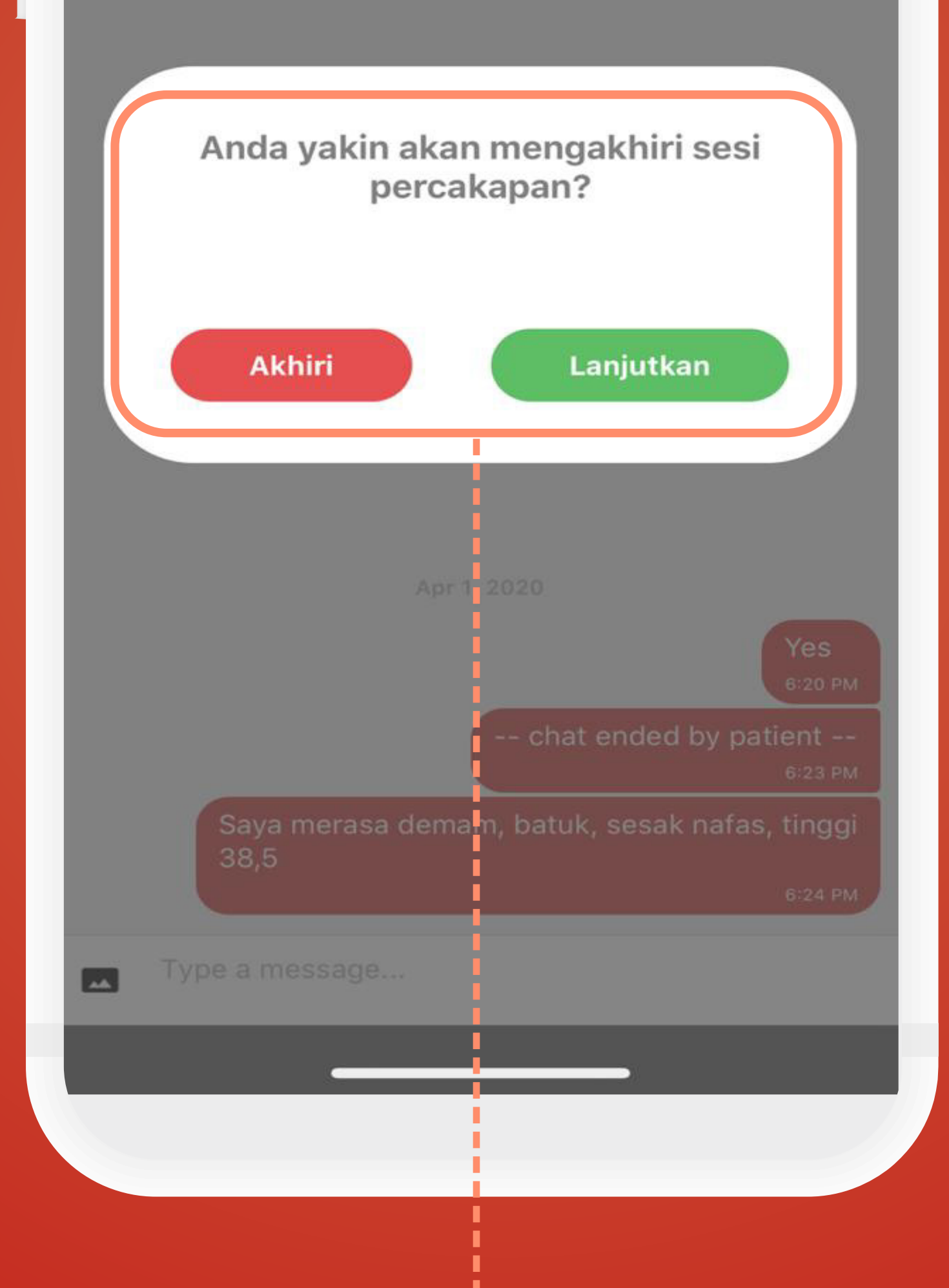

A notification prompt will appear, click "Akhiri" to end the session, or "Lanjutkan" to continue

## with the consultation.

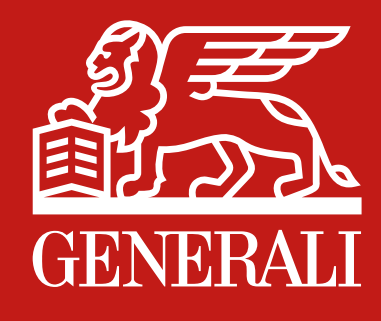

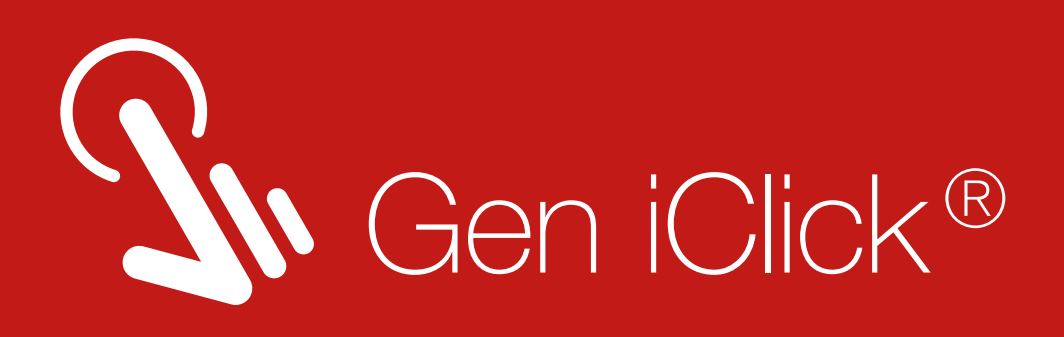

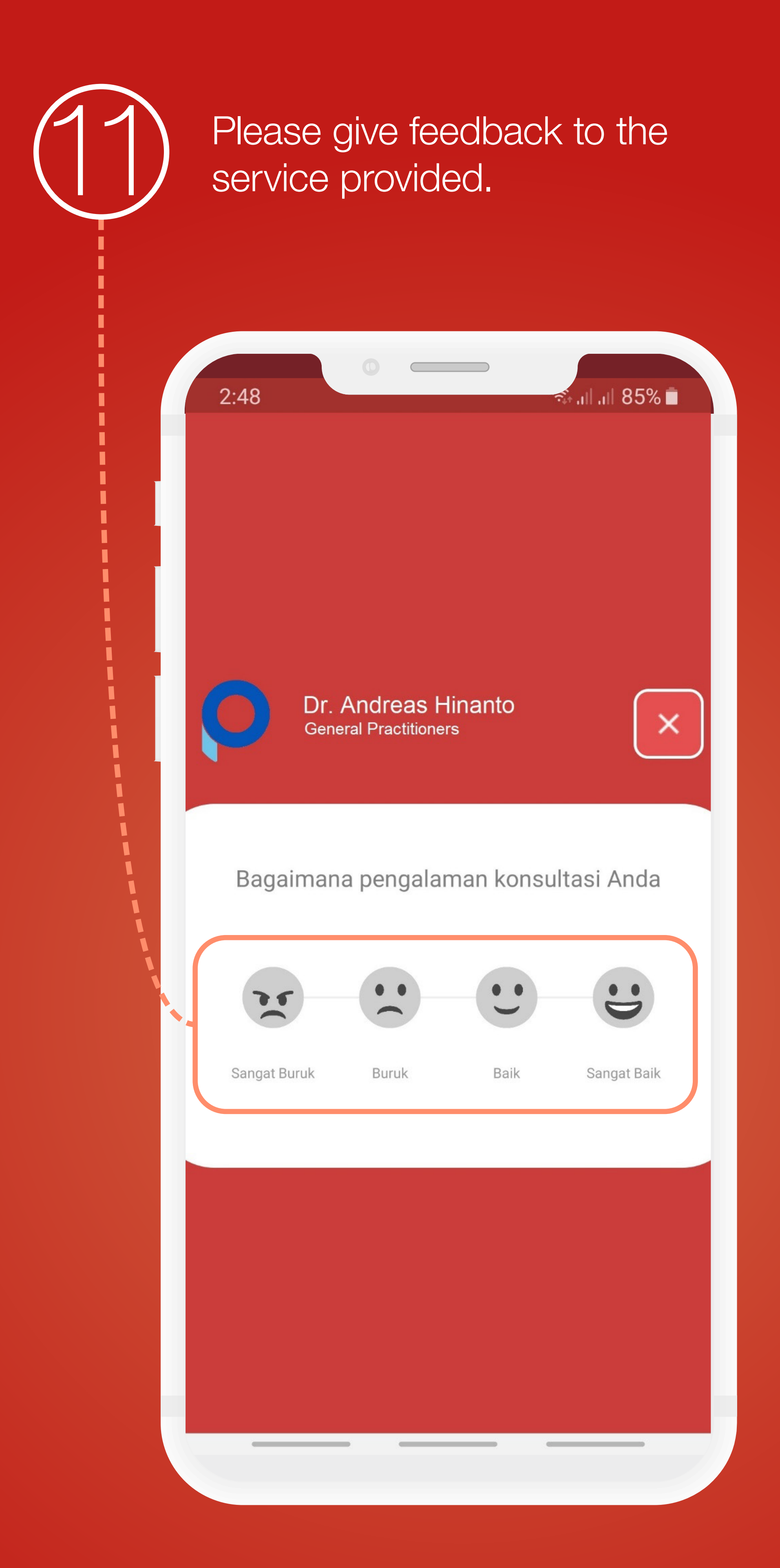

You can also leave notes here. Click "Kirim" to send the feedback and continue

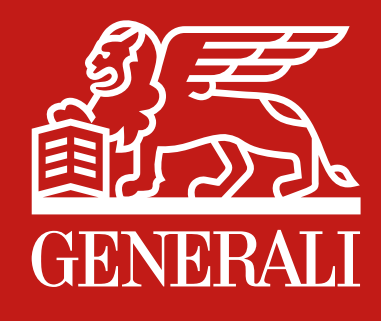

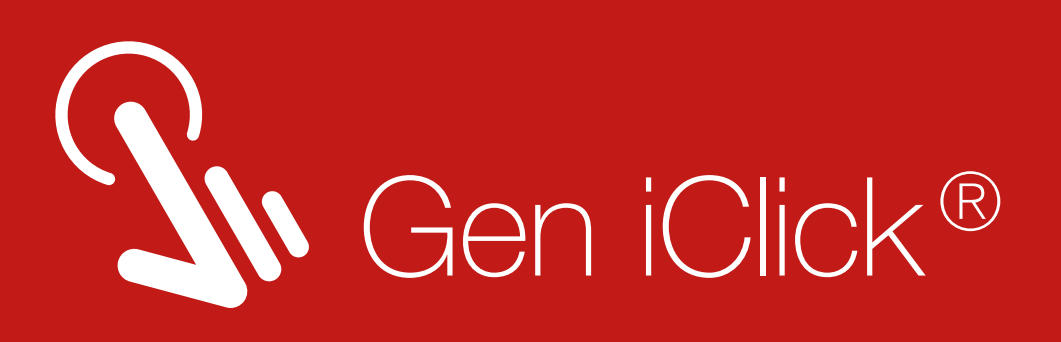

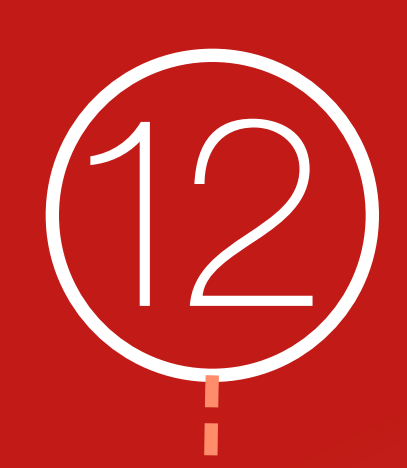

Find additional categories to support your feedback here.

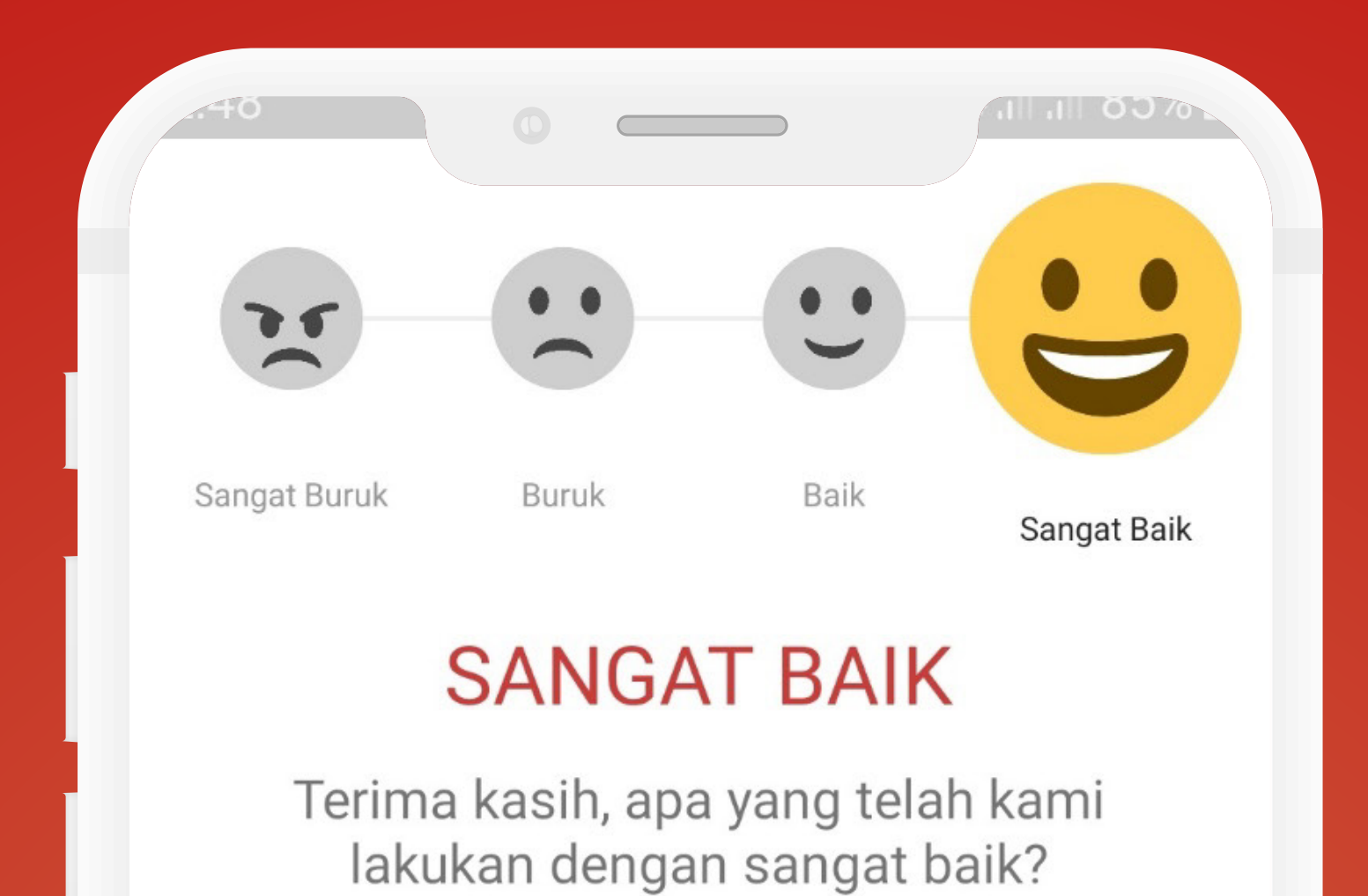

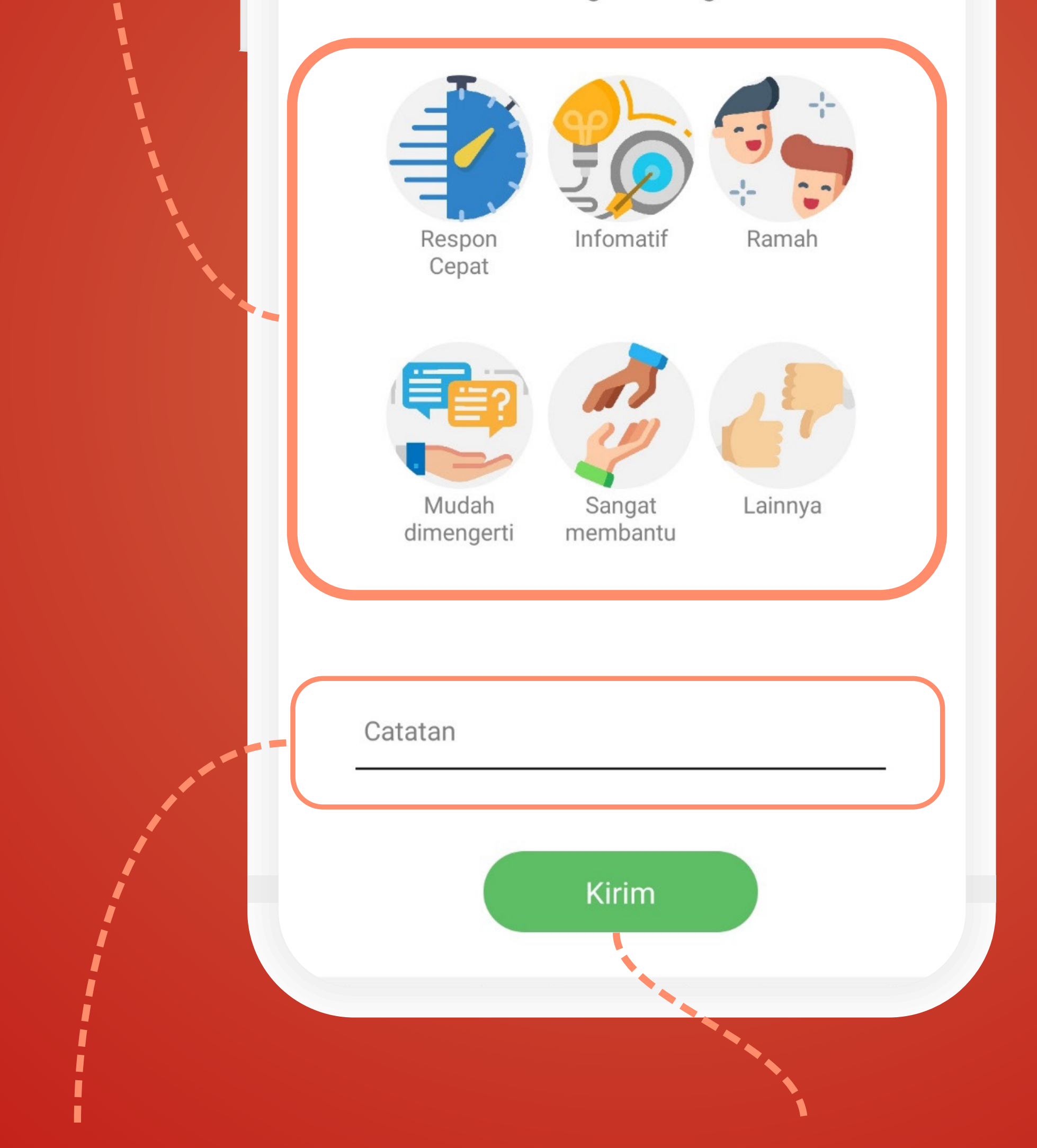

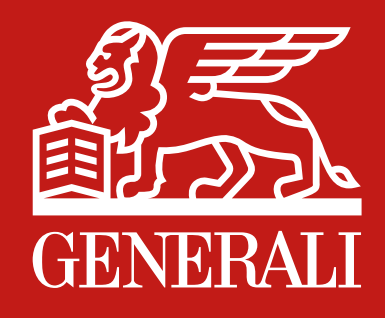

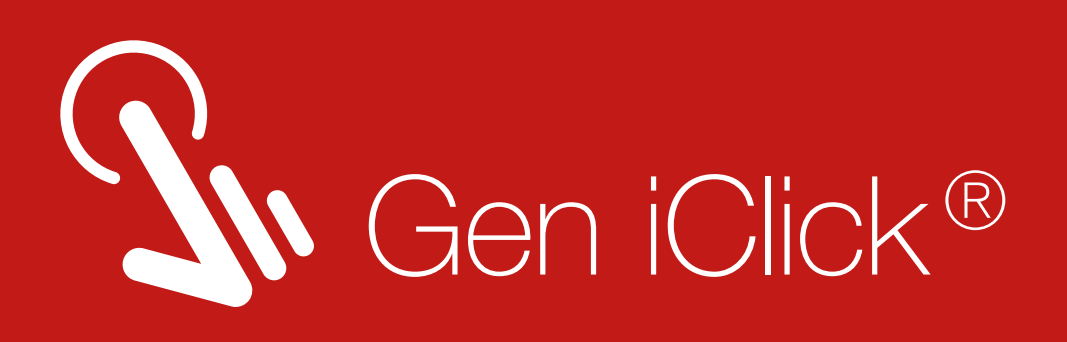

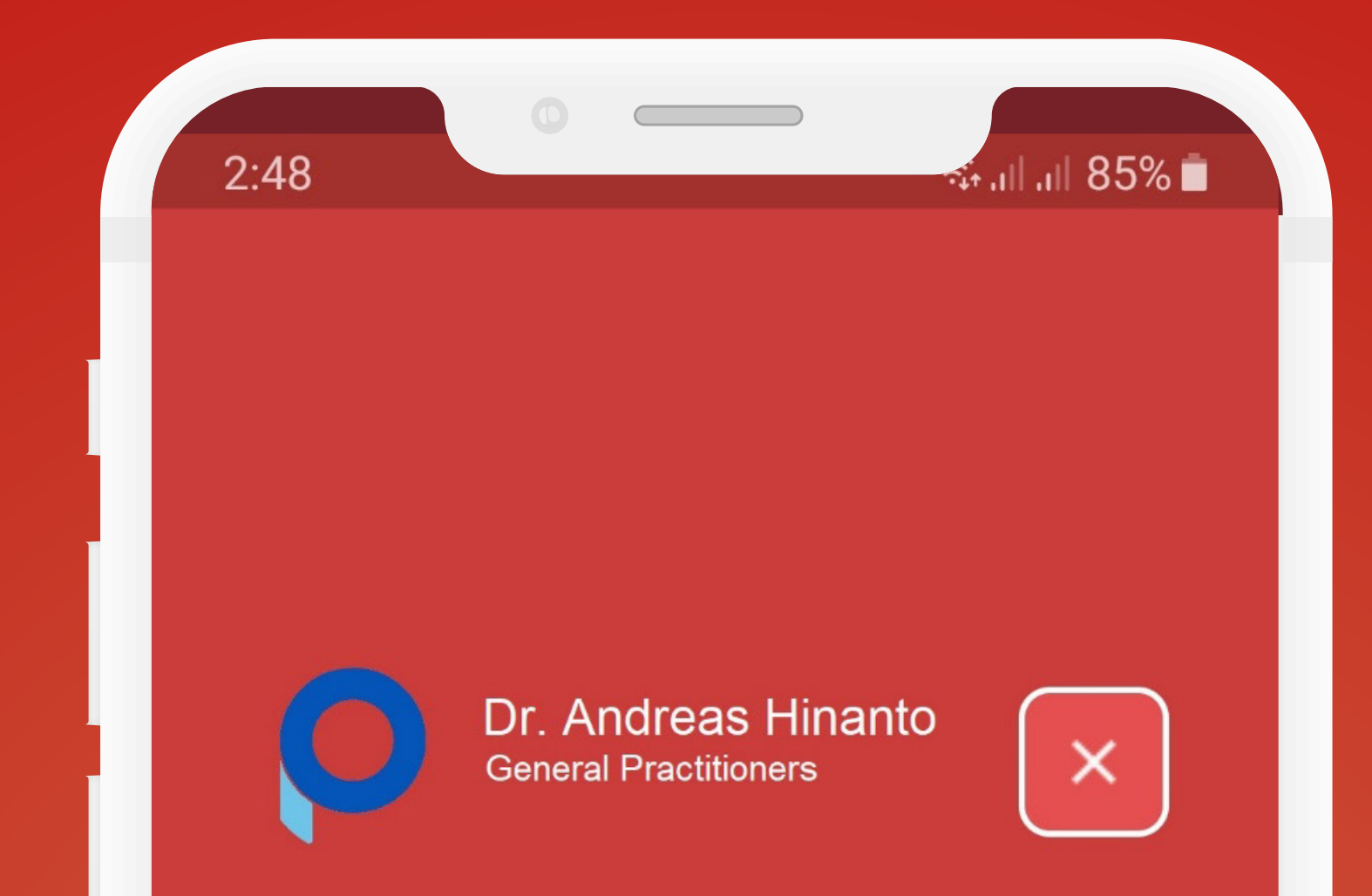

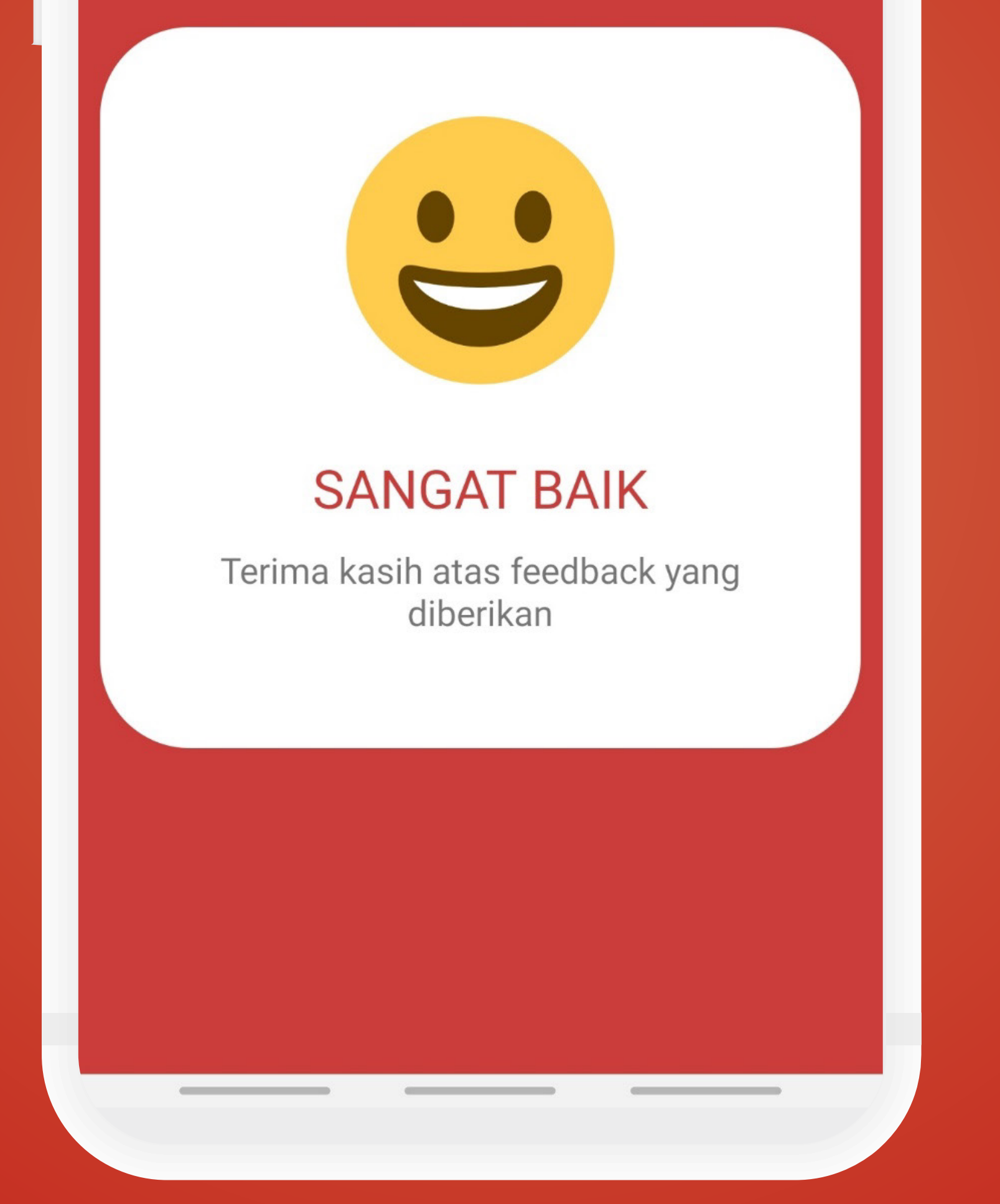